# Configuración de VPDN de Marcado Usando Grupos VPDN y TACACS+

## Contenido

[Introducción](#page-0-0) **[Prerequisites](#page-0-1) [Requirements](#page-0-2)** [Componentes Utilizados](#page-1-0) **[Convenciones](#page-1-1) [Antecedentes](#page-1-2) [Configurar](#page-1-3)** [Diagrama de la red](#page-1-4) **[Configuraciones](#page-2-0)** [Verificación](#page-7-0) **[Troubleshoot](#page-7-1)** [Comandos para resolución de problemas](#page-7-2) [Información Relacionada](#page-8-0)

### <span id="page-0-0"></span>Introducción

Este documento proporciona una configuración de ejemplo para redes de marcado privadas virtuales (VPDN), utilizando grupos VPDN y Terminal Access Controller Access Control System Plus (TACACS+).

### <span id="page-0-1"></span>**Prerequisites**

#### <span id="page-0-2"></span>**Requirements**

Antes de utilizar esta configuración, asegúrese de que cumple con estos requisitos:

Necesita tener:

- Un router Cisco para el acceso de cliente (NAS/LAC) y un router Cisco para el acceso a la red (HGW/LNS) con conectividad IP entre ellos.
- Nombres de host de los routers o nombres locales que se utilizarán en los grupos de VPDN.
- Protocolo de tunelización que se utilizará. Puede ser protocolo de tunelación de capa 2 (L2T) o protocolo de reenvío de capa 2 (L2F).
- Una contraseña para que los routers autentiquen el túnel.
- Un criterio de tunelización. Puede ser el nombre de dominio o el servicio de identificación de ●número marcado (DNIS).
- Nombres de usuario y contraseñas del usuario (marcación de cliente).
- Direcciones IP y claves para sus servidores TACACS+.

#### <span id="page-1-0"></span>Componentes Utilizados

Este documento no tiene restricciones específicas en cuanto a versiones de software y de hardware.

The information in this document was created from the devices in a specific lab environment. All of the devices used in this document started with a cleared (default) configuration. If your network is live, make sure that you understand the potential impact of any command.

#### <span id="page-1-1"></span>**Convenciones**

Para obtener más información sobre las convenciones del documento, consulte [Convenciones de](//www.cisco.com/en/US/tech/tk801/tk36/technologies_tech_note09186a0080121ac5.shtml) [Consejos Técnicos de Cisco](//www.cisco.com/en/US/tech/tk801/tk36/technologies_tech_note09186a0080121ac5.shtml).

#### <span id="page-1-2"></span>**Antecedentes**

Para obtener una introducción detallada de las redes de marcado privadas virtuales (VPDN) y los grupos de VPDN, vea [Comprensión de VPDN.](//www.cisco.com/warp/customer/471/vpdn_20980.html) Este documento se expande en la configuración VDPN y agrega Terminal Access Controller Access Control System Plus (TACACS+).

### <span id="page-1-3"></span>**Configurar**

En esta sección encontrará la información para configurar las funciones descritas en este documento.

Nota: Para encontrar información adicional sobre los comandos usados en este documento, utilice la [Command Lookup Tool](//tools.cisco.com/Support/CLILookup/cltSearchAction.do) ([sólo](//tools.cisco.com/RPF/register/register.do) clientes registrados).

#### <span id="page-1-4"></span>Diagrama de la red

En este documento, se utiliza esta configuración de red:

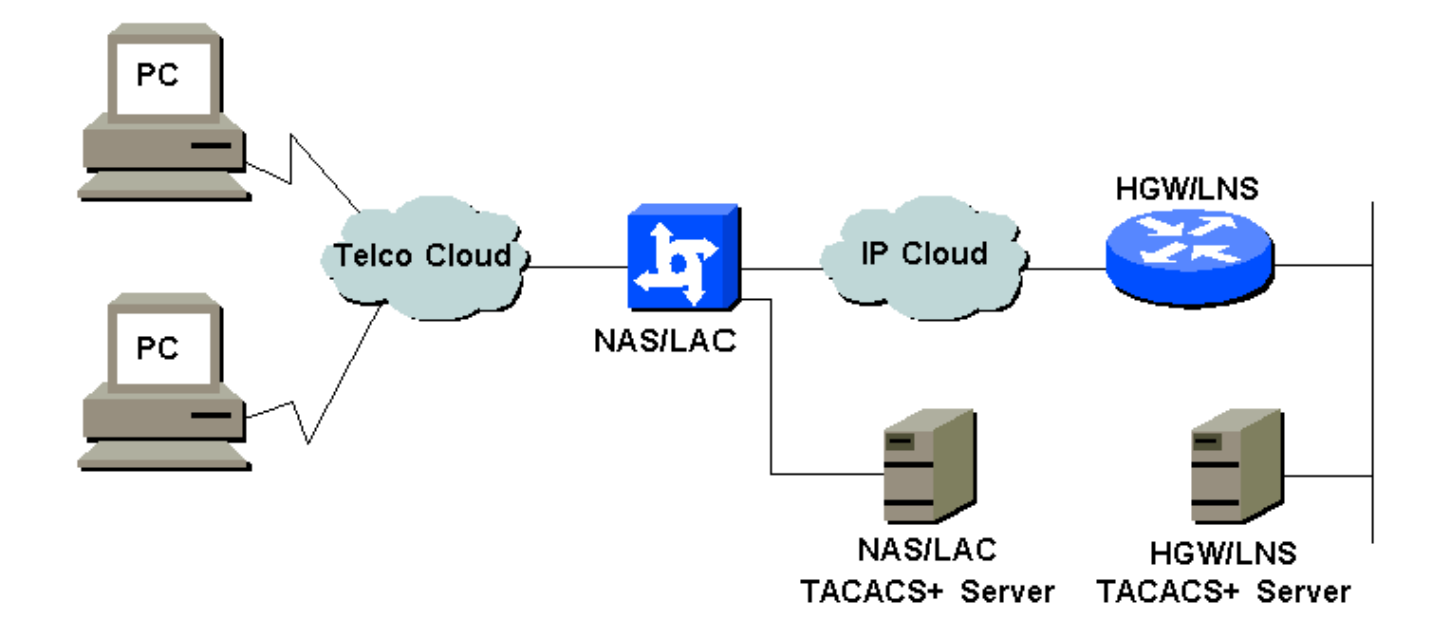

#### <span id="page-2-0"></span>**Configuraciones**

En este documento, se utilizan estas configuraciones:

- NAS/LAC
- HGW/LNS
- Archivo de configuración TACACS+ NAS/LAC
- Archivo de configuración TACACS+ de HGW/LNS

#### NAS/LAC

```
!
version 12.0
service timestamps debug datetime msec
service timestamps log datetime msec
!
hostname as5300
!
aaa new-model
aaa authentication login default local
aaa authentication login CONSOLE none
aaa authentication ppp default if-needed group tacacs+
aaa authorization network default group tacacs+
enable password somethingSecret
!
username john password 0 secret4me
!
ip subnet-zero
!
vpdn enable
!
isdn switch-type primary-5ess
!
controller T1 0
 framing esf
 clock source line primary
 linecode b8zs
 pri-group timeslots 1-24
!
```

```
controller T1 1
 framing esf
 clock source line secondary 1
 linecode b8zs
 pri-group timeslots 1-24
!
controller T1 2
 framing esf
 linecode b8zs
 pri-group timeslots 1-24
!
controller T1 3
 framing esf
 linecode b8zs
 pri-group timeslots 1-24
!
interface Ethernet0
 ip address 172.16.186.52 255.255.255.240
 no ip directed-broadcast
!
interface Serial023
 no ip address
 no ip directed-broadcast
 encapsulation ppp
 ip tcp header-compression passive
 dialer rotary-group 1
 isdn switch-type primary-5ess
 isdn incoming-voice modem
 no cdp enable
!
interface Serial123
 no ip address
 no ip directed-broadcast
 encapsulation ppp
 ip tcp header-compression passive
 dialer rotary-group 1
 isdn switch-type primary-5ess
 isdn incoming-voice modem
 no cdp enable
!
interface Serial223
 no ip address
 no ip directed-broadcast
 encapsulation ppp
 ip tcp header-compression passive
 dialer rotary-group 1
 isdn switch-type primary-5ess
 isdn incoming-voice modem
 no cdp enable
!
interface Serial323
 no ip address
 no ip directed-broadcast
 encapsulation ppp
 ip tcp header-compression passive
 dialer rotary-group 1
 isdn switch-type primary-5ess
 isdn incoming-voice modem
 no cdp enable
!
interface FastEthernet0
 no ip address
 no ip directed-broadcast
 shutdown
```
! interface Group-Async1 ip unnumbered Ethernet0 no ip directed-broadcast encapsulation ppp ip tcp header-compression passive async mode interactive peer default ip address pool IPaddressPool no cdp enable ppp authentication chap group-range 1 96 ! interface Dialer1 ip unnumbered Ethernet0 no ip directed-broadcast encapsulation ppp ip tcp header-compression passive dialer-group 1 peer default ip address pool IPaddressPool no cdp enable ppp authentication chap ! ip local pool IPaddressPool 10.10.10.1 10.10.10.254 no ip http server ip classless ip route 0.0.0.0 0.0.0.0 172.16.186.49 ! tacacs-server host 172.16.171.9 tacacs-server key 2easy ! line con 0 login authentication CONSOLE transport input none line 1 96 autoselect during-login autoselect ppp modem Dialin line aux 0 line vty 0 4 ! end HGW/LNS ! version 12.0 service timestamps debug uptime service timestamps log uptime ! hostname access-9

```
!
aaa new-model
aaa authentication login default local
aaa authentication login CONSOLE none
aaa authentication ppp default if-needed group tacacs+
aaa authorization network default group tacacs+
enable password somethingSecret
!
ip subnet-zero
!
```
vpdn enable !

```
vpdn-group DEFAULT
! Default L2TP VPDN group
 accept-dialin
  protocol any
  virtual-template 1
  local name LNS
  lcp renegotiation always
 l2tp tunnel password 0 not2tell
!
vpdn-group POP1
 accept-dialin
  protocol l2tp
  virtual-template 2
  terminate-from hostname LAC
 local name LNS
 l2tp tunnel password 0 2secret
!
vpdn-group POP2
 accept-dialin
  protocol l2f
  virtual-template 3
  terminate-from hostname NAS
  local name HGW
 lcp renegotiation always
!
interface FastEthernet0/0
 ip address 172.16.186.1 255.255.255.240
 no ip directed-broadcast
!
interface Virtual-Template1
  ip unnumbered FastEthernet0/0
 no ip directed-broadcast
  ip tcp header-compression passive
 peer default ip address pool IPaddressPool
 ppp authentication chap
!
interface Virtual-Template2
 ip unnumbered Ethernet0/0
 no ip directed-broadcast
  ip tcp header-compression passive
 peer default ip address pool IPaddressPoolPOP1
 compress stac
 ppp authentication chap
!
interface Virtual-Template3
  ip unnumbered Ethernet0/0
 no ip directed-broadcast
 ip tcp header-compression passive
 peer default ip address pool IPaddressPoolPOP2
 ppp authentication pap
 ppp multilink
!
ip local pool IPaddressPool 10.10.10.1 10.10.10.254
ip local pool IPaddressPoolPOP1 10.1.1.1 10.1.1.254
ip local pool IPaddressPoolPOP2 10.1.2.1 10.1.2.254
ip classless
no ip http server
!
tacacs-server host 172.16.186.9
tacacs-server key not2difficult
!
line con 0
login authentication CONSOLE
```

```
transport input none
line 97 120
line aux 0
line vty 0 4
!
!
end
Archivo de configuración TACACS+ NAS/LAC
key = 2easy
# Use L2TP tunnel to 172.16.186.1 when 4085555100 is
dialed
user = dnis:4085555100 {
         service = ppp protocol = vpdn {
            tunnel-id = anonymous
            ip-addresses = 172.16.186.1
            tunnel-type = l2tp
          }
        }
# Password for tunnel authentication
user = anonymous {
        chap = cleartext not2tell
        }
###
# Use L2TP tunnel to 172.16.186.1 when 4085555200 is
dialed
user = dnis:4085555200 {
          service = ppp protocol = vpdn {
            tunnel-id = LAC
            ip-addresses = 172.16.186.1
            tunnel-type = l2tp
          }
        }
# Password for tunnel authentication
user = LAC \{ chap = cleartext 2secret
        }
###
# Use L2F tunnel to 172.16.186.1 when user authenticates
with cisco.com domain
user = cisco.com {
          service = ppp protocol = vpdn {
            tunnel-id = NAS
            ip-addresses = 172.16.186.1
            tunnel-type = l2f
          }
        }
# Password for tunnel authentication
user = NAS {
         chap = cleartext cisco
        }
# Password for tunnel authentication
```

```
user = HGW {
        chap = cleartext cisco
        }
Archivo de configuración TACACS+ de HGW/LNS
key = not2difficult
# Password for tunnel authentication
user = NAS {
        chap = cleartext cisco
        }
# Password for tunnel authentication
user = HGW {
        chap = cleartext cisco
        }
user = santiago {
         chap = cleartext letmein
        service = ppp protocol = lep \{ \}service = ppp protocol = ip \{\ \} }
user = santiago@cisco.com {
         global = cleartext letmein
        service = ppp protocol = lep \{ \}service = ppp protocol = multilink \{ \}service = ppp protocol = ip \{\ ) }
```
### <span id="page-7-0"></span>**Verificación**

En esta sección encontrará información que puede utilizar para confirmar que su configuración esté funcionando correctamente.

La herramienta [Output Interpreter](https://www.cisco.com/cgi-bin/Support/OutputInterpreter/home.pl) (sólo para clientes registrados) permite utilizar algunos comandos "show" y ver un análisis del resultado de estos comandos.

- show vpdn tunnel all: muestra los detalles de todos los túneles activos.
- show user: muestra el nombre del usuario que está conectado.
- $\bullet$  show interface virtual-access  $\#$ —permite verificar el estado de una interfaz virtual determinada en el HGW/LNS.

## <span id="page-7-1"></span>**Troubleshoot**

En esta sección encontrará información que puede utilizar para solucionar problemas de configuración.

#### <span id="page-7-2"></span>Comandos para resolución de problemas

Nota: Antes de ejecutar un comando debug, consulte [Información Importante sobre Comandos](//www.cisco.com/en/US/tech/tk801/tk379/technologies_tech_note09186a008017874c.shtml) [Debug](//www.cisco.com/en/US/tech/tk801/tk379/technologies_tech_note09186a008017874c.shtml).

- debug vpdn l2x-events: muestra el diálogo entre NAS/LAC y HGW/LNS para la creación de túnel o sesión.
- debug ppp authentication: permite verificar si un cliente está pasando la autenticación.
- debug ppp negotiation: permite verificar si un cliente está pasando la negociación PPP. Podría ver qué opciones (como devolución de llamada, MLP, etc.) y qué protocolos (como IP, IPX, etc.) se están negociando.
- debug ppp error: muestra los errores de protocolo y las estadísticas de error asociadas con la negociación y operación de conexión PPP.
- debug vtemplate: muestra la clonación de interfaces de acceso virtual en el HGW/LNS. Puede ver cuándo se crea la interfaz (clonada a partir de la plantilla virtual) al principio de la conexión de marcación manual y cuándo se destruye la interfaz cuando se termina la conexión.
- debug aaa authentication: permite comprobar si el usuario o el túnel está siendo autenticado por el servidor de autenticación, autorización y contabilidad (AAA).
- debug aaa authorization: permite verificar si el usuario está siendo autorizado por el servidor AAA.
- debug aaa per-user: permite comprobar qué se aplica a cada usuario autenticado. Esto es diferente de las depuraciones generales enumeradas anteriormente.

## <span id="page-8-0"></span>Información Relacionada

- [Páginas de soporte de tecnología Marcar](//www.cisco.com/cisco/web/psa/configure.html?mode=tech&level0=277907760&referring_site=bodynav)
- [Soporte Técnico Cisco Systems](//www.cisco.com/cisco/web/support/index.html?referring_site=bodynav)